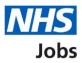

# How to score applications in NHS Jobs user guide

This guide gives you instructions for how to score applications in the NHS Jobs service.

To score applications, you'll need to:

- score applications online or offline.
- score the criteria against the applicant's evidence.
- download all or individual applications (optional).
- add an application summary (optional).
- view and change the application scores (optional).
- close your advert early (optional).

To score applications for an open job, go to the '<u>Published</u>' page.

To score applications for a closed job, go to the 'Shortlisting' page.

To find out which roles can do this, go to the '**Roles and permissions**' link in the '**Help and information**' section of the <u>employer dashboard</u>.

# Contents

| How to score applications in NHS Jobs user guide1  |
|----------------------------------------------------|
| Published3                                         |
| Select the published job listing for scoring4      |
| Score applications5                                |
| Start scoring applications6                        |
| Who do you want to add as the shortlisting lead?7  |
| Who do you want to add to the shortlisting panel?8 |
| Applications to score9                             |
| Score qualifications                               |
| Score experience                                   |
| Application summary                                |
| Manage your applications                           |
| View and change scores                             |
| View the application score                         |
| Change the application scores16                    |
| Shortlisting                                       |
| Select the shortlisted job listing for scoring     |
| Score applications                                 |
| Score applications online                          |
| Score applications offline                         |
| Which applications do you want to download?        |
| Close advert early23                               |

# **Published**

This page gives you instructions for how to access a published job listing.

Important: You'll only see this page if you're scoring an application for an open job listing.

To access a job listing at the published stage, complete the following step:

1. Select the '<u>Published</u>' link.

| NHS Jobs                     |                                         | You're viewing NHS BSA Training <u>Change</u><br>Signed in as <u>NHSBSA Training</u> Sign Out                                                                                                    |
|------------------------------|-----------------------------------------|----------------------------------------------------------------------------------------------------|
|                              |                                         | Show tasks for <b>all accounts</b>                                                                                                    |
| BETA Your feedbac            | k will help us to improve this service. |                                                                                                    |
| NHS BSA Trainin<br>Dashboard | g                                       | What you can do                                                                                                    |
| Tasks by stage               | Listings by user                        | Create a job listing                                                                                                    |
| Showing tasks for            |                                         | Search for a listing                                                                                                    |
| All users                    | ~                                       | Search for an applicant                                                                                                    |
| <u>Draft</u>                 | 52 - on track 25, overdue 27            | Manage the account                                                                                                    |
| <u>Approvals</u>             | 6 - on track 2, overdue 4               | Manage users           At risk applicants           According to be provided to be provided to b |
| Published                    | 5 - on track 4, overdue 1               | Accredited logos<br>Key performance indicators<br>(KPIs)                                                                                                    |
| <u>I ublisheu</u>            | J - on track 4, overdue 1               | <u>Approval settings</u>                                                                                                    |

# Select the published job listing for scoring

This page gives you instructions for how to select the published job listing for scoring.

**Important:** You must have received at least 1 application to score it. In this example, there is 1 application submitted.

To select the published job listing for scoring, complete the following step:

**1.** Select the '<u>Job title</u>' link

| K Go b<br>NHS<br><b>Pub</b>          | Business :<br>blished<br>ing tasks for        | edback will help us |                | service.     |          | Si              | gned in as <u>NHSB</u> | 5 <u>A Training</u> Sign Out |
|--------------------------------------|-----------------------------------------------|---------------------|----------------|--------------|----------|-----------------|------------------------|------------------------------|
| < Go b<br>NHS<br><b>Pub</b><br>Showi | Business :<br>blished<br>ing tasks for        | Services Auth       |                | service.     |          |                 |                        |                              |
| NHS<br><b>Pub</b><br>Showi           | Business S<br><b>blished</b><br>ing tasks for | r                   | hority         |              |          |                 |                        |                              |
| <b>Pub</b><br>Showi                  | <b>olished</b><br>ing tasks for               | r                   | hority         |              |          |                 |                        |                              |
| Showi                                | ing tasks for                                 |                     |                |              |          |                 |                        |                              |
|                                      |                                               |                     |                |              |          |                 |                        |                              |
| All u                                | isers                                         | ~                   |                |              |          |                 |                        |                              |
|                                      |                                               |                     |                |              |          |                 |                        |                              |
|                                      |                                               |                     |                |              |          |                 |                        |                              |
|                                      | ing tasks                                     |                     |                |              |          |                 |                        |                              |
| All                                  |                                               | ~                   |                |              |          |                 |                        |                              |
| Publi                                | ished                                         |                     |                |              |          |                 |                        |                              |
| Job tit                              | tle                                           |                     | Clos           | ing date     | Applicat | ions in progres | ss Appli               | cations submitted            |
|                                      | nistration A<br>0-22-5793                     | <u>ssistant</u>     | 25 D           | ec 2022      | 0        |                 | 1                      |                              |
|                                      |                                               |                     |                |              |          |                 |                        |                              |
|                                      |                                               |                     |                |              |          |                 |                        |                              |
|                                      |                                               |                     |                |              |          |                 |                        |                              |
| Priva                                | acy policy T                                  | erms and condition  | ns Accessibili | ty Statement | Cookies  | How to create   | and publish jobs       | 5                            |
|                                      |                                               |                     |                |              |          |                 | <u>,</u>               | © Crown copyright            |

# Score applications

This page gives you instructions for how to score applications.

To score applications, complete the following step:

**1.** Select the '<u>Score applications</u>' button.

| NHS Jobs                                                               | You're viewing NHSBSA MW UAT Change<br>Signed in as Michael Wardman Sign Out |
|------------------------------------------------------------------------|------------------------------------------------------------------------------|
| <b>BETA</b> Your <u>feedback</u> will help us to improve this service. |                                                                              |
| < Go back                                                              |                                                                              |
| NHSBSA MW UAT                                                          |                                                                              |
| Training and Support Officer listing                                   | What needs doing next                                                        |
| PUBLISHED<br>Reference number: A0201-22-4879                           | Score applications                                                           |
| Job details Team Applicant details                                     | Close early                                                                  |
| The job title                                                          | <u>View on NHS Jobs (opens in new</u><br><u>tab)</u>                         |
| Job title and reference number                                         | Reuse this listing                                                           |
|                                                                        | Set up rolling recruitment                                                   |
| The details of the job                                                 | <u>Download applicant contact</u><br><u>details</u>                          |
| About the job and pay                                                  | Add Applicant                                                                |

# **Start scoring applications**

This page gives you instructions for how to start scoring applications.

**Important:** You need to complete your scoring before you select your shortlist. In this example, there are no applications scored and there is 1 application to score.

To start scoring applications, complete the following steps:

- Select the '<u>1 to score</u>' link to view the applications to score. or
- 2. Select the 'Start scoring applications' button.

To manage the shortlisting lead and panel, complete one of the the following steps:

- Select the <u>'Change the shortlisting lead'</u> link (optional). or
- 4. Select the <u>'Add someone to the panel'</u> link (optional).

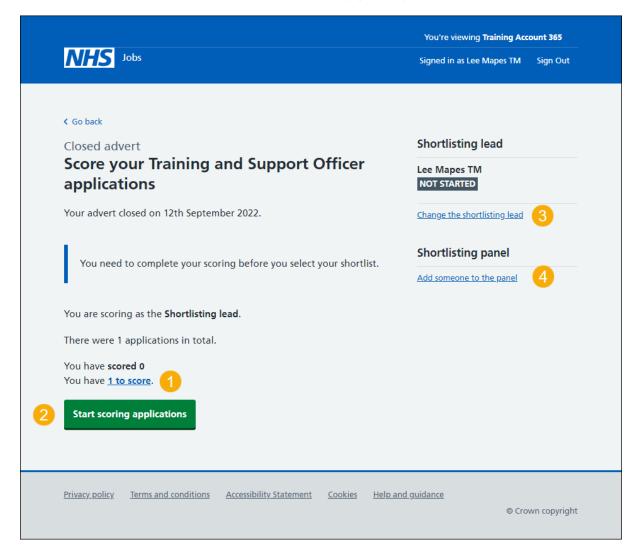

# Who do you want to add as the shortlisting lead?

This page gives you instructions for how to add the shortlisting lead.

**Important:** You'll only see this page if you're changing the shortlisting lead. If the shortlisting lead is not on the list, you need to contact a super user for your organisation.

To add the shortlisting lead, complete the following steps:

- 1. In the **Search** box, enter the details and select a user.
- 2. Select the <u>'Save and continue'</u> button.
- or
- 3. Select the 'The person I want is not on the list' link.

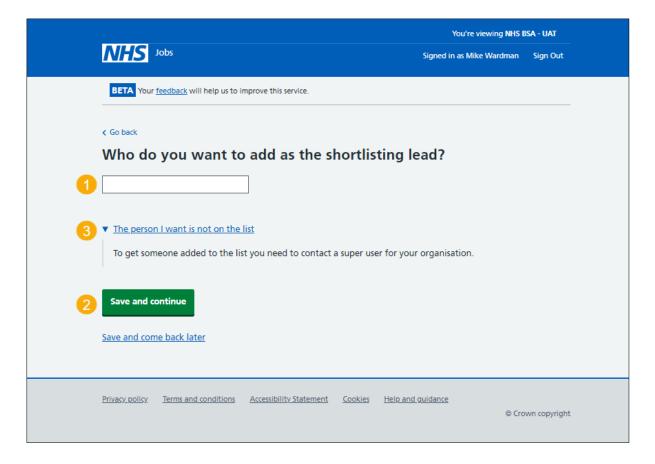

#### Who do you want to add to the shortlisting panel?

This page gives you instructions for how to add someone to the shortlisting panel.

**Important:** You'll only see this page if you're adding someone to the shortlisting panel. If the shortlisting panel person is not on the list, you need to contact a super user for your organisation.

To add someone to the shortlisting panel, complete the following steps:

- 1. In the **Search** box, enter the details and select a user.
- 2. Select the <u>'Save and continue'</u> button.
- or
- 3. Select the 'The person I want is not on the list' link.

|                                                                                          | You're viewing NHS B         | ISA - UAT    |
|------------------------------------------------------------------------------------------|------------------------------|--------------|
| NHS Jobs                                                                                 | Signed in as Mike Wardman    | Sign Out     |
| BETA Your <u>feedback</u> will help us to improve this service.                          |                              |              |
| Go back                                                                                  |                              |              |
| Score applications<br>Who do you want to add to the shortlisting<br>panel?               |                              |              |
|                                                                                          |                              |              |
| 3 The person I want is not on the list                                                   |                              |              |
| To get someone added to the list you need to contact a super user for your organisation. |                              |              |
| 2 Save and continue                                                                      |                              |              |
| Save and come back later                                                                 |                              |              |
|                                                                                          |                              |              |
| Privacy policy Terms and conditions Accessibility Statement Cookies Help an              | n <u>d guidance</u><br>© Cro | wn copyright |
|                                                                                          |                              |              |

# **Applications to score**

This page gives you instructions for how to score the applications.

**Important:** In this example, you have 2 applications to score and you have scored 0 out of the 2 applications you received.

To score the applications, complete the following step:

**1.** Select the '<u>Score this application</u>' link.

| BETA vour feedback will help us to improve this service.         < Go back         Score applications         Applications to score.         You have 2 applications to score.         You have scored 0 out of the 2 applications you received         Applications ready to score         Applications         Applications         Applications         Applications         Applications         Action         AR-220517-00037         Score this application         AR-220517-00038 | re viewing <b>Training account 356</b><br>in as <u>Andrea Ballantyne</u> Sign Out |
|----------------------------------------------------------------------------------------------------|-----------------------------------------------------------------------------------|
| Score applications Applications to score You have 2 applications to score. You have scored 0 out of the 2 applications you received Applications ready to score Applicant ID Action AR-220517-00037 Score this application                                                                                                    |                                                                                   |
| Applications to score.         You have 2 applications to score.         You have scored 0 out of the 2 applications you received         Applications ready to score         Applicant ID       Action         AR-220517-00037       Score this application                                                                                                    |                                                                                   |
| You have scored 0 out of the 2 applications you received Applications ready to score Applicant ID Action AR-220517-00037 Score this application                                                                                                    |                                                                                   |
| Applications ready to score Applicant ID Action AR-220517-00037 Score this application                                                                                                    |                                                                                   |
| Applicant ID Action AR-220517-00037 Score this application 1                                                                                                    |                                                                                   |
| AR-220517-00037 Score this application 1                                                                                                    |                                                                                   |
|                                                                                                    |                                                                                   |
| AR-220517-00038 Score this application                                                                                                    |                                                                                   |
|                                                                                                    |                                                                                   |
|                                                                                                    |                                                                                   |
|                                                                                                    |                                                                                   |
|                                                                                                    |                                                                                   |

# **Score qualifications**

This page gives you instructions for how to score the qualifications.

**Important:** In this example, essential and desirable criteria are added.

To score the qualifications against the criteria, complete the following steps:

- 1. In the **Essential criteria** section, select all the boxes they have evidenced.
- 2. In the **Desirable criteria** section, select all the boxes they have evidenced.

|                                                     |                               |        | You're             | e viewing NHS BSA Training <u>Change</u>                                                                                     |
|-----------------------------------------------------|-------------------------------|--------|--------------------|----------------------------------------------------------------------------------------------------|
| NHS Jobs                                            |                               |        | Si                 | igned in as <u>NHSBSA Training</u> Sign Out                                                                                  |
| BETA Your <u>feedback</u> wil                       | I help us to improve this ser | vice.  |                    |                                                                                                    |
| < Go back                                           |                               |        |                    |                                                                                                    |
| Score applications AR-220118-000                    | 001                           |        |                    |                                                                                                    |
| Oualifications, tr.                                 | aining and job history        |        |                    |                                                                                                    |
| Qualification                                       | 15                            |        |                    |                                                                                                    |
| Academic                                            |                               |        |                    |                                                                                                    |
| Qualifications                                      |                               |        |                    |                                                                                                    |
| Subject                                             | Place of study                | Result | Qualification type | Dates                                                                                                    |
| English and Maths                                   | Secondary School              | A      | GCSE               | March 2012 to May 2012                                                                                                    |
| Person Specific Qualifications                      | cation                        |        |                    |                                                                                                    |
| Essential Qualificat                                | ions                          |        | E                  | ssential criteria                                                                                                    |
| GCSE grade A to C in En<br>Qualified to NVQ level 2 | -                             |        | 5e                 | elect all they have evidenced.<br>GCSE grade A to C in English<br>and Maths<br>Qualified to NVQ level 2 in<br>Administration |
|                                                     | tions                         |        | D                  | esirable criteria                                                                                                    |
| Desirable Qualifica                                 | tions                         |        | 17                 |                                                                                                    |

Go to the 'Score experience' section.

### **Score experience**

This page gives you instructions for how to score the experience.

Important: In this example, essential and desirable criteria are added.

To score the experince against the criteria, complete the following steps:

- 1. In the Essential criteria section, select all the boxes they have evidenced.
- 2. In the Desirable criteria section, select all the boxes they have evidenced.

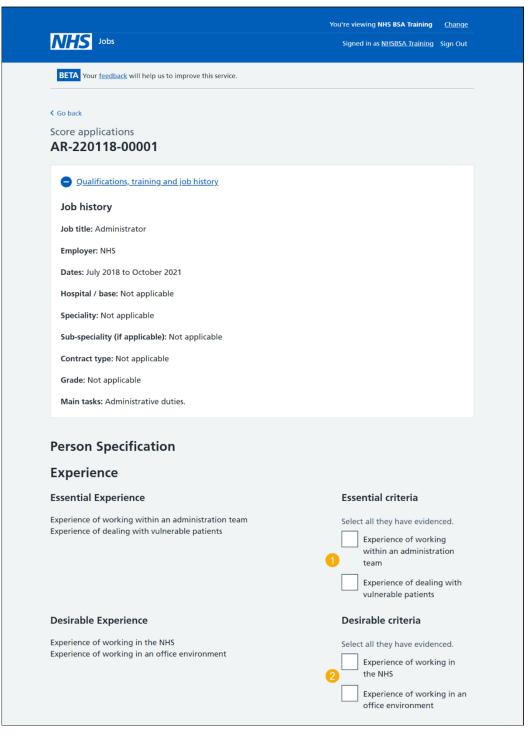

Go to the 'Application summary' section.

# **Application summary**

This page gives you instructions for how to add an application summary.

**Important:** You can add notes for internal use. They could be requested as feedback by the applicant.

To add an application summary and score the next application, complete the following steps:

- 1. In the Notes about the application box, enter the details (optional).
- 2. Select the 'Finish and score next application' button.

To save you progress or return to the scoring overview, complete one of the following steps:

- 3. Select the '<u>Save your progress and come back later</u>' button.
- 4. Select the 'Finish and return to scoring overview' link.

| NHS Jobs                                                                                                    | You're viewing <b>Training account 356</b><br>Signed in as <u>Andrea Ballantyne</u> Sign Out |
|----------------------------------------------------------------------------------------------------|----------------------------------------------------------------------------------------------|
| BETA Your feedback will help us to improve this service.                                                                                                  |                                                                                              |
| <ul> <li>Go back</li> <li>Score applications</li> <li>AR-220517-00038</li> </ul>                                                                          |                                                                                              |
| Application summary<br>Notes about application (optional)<br>You can add notes for internal use. They could be requested as feedback by<br>the applicant. |                                                                                              |
| 1                                                                                                    |                                                                                              |
| After you've finished scoring this application, you'll have 0 left to score.           Save your progress and come back later                             |                                                                                              |
| 3 Finish and score next application<br>4 Finish and return to scoring overview                                                                            |                                                                                              |
| Privacy policy Terms and conditions Accessibility Statement Cookies How to                                                                                | <u>create and publish jobs</u><br>© Crown copyright                                          |

**Tip:** The number of applications left to score is shown under the application summary box.

#### Manage your applications

This page gives you instructions for how to manage your applications.

**Important:** You can close the advert early if you need to. You cannot choose your shortlist until the advert is closed.

To manage your applications, complete the following steps:

- 1. Select the '<u>close the advert early'</u> link (optional).
- 2. Select the 'view and change your scores' link (optional).
- **3.** Select the '<u>Continue scoring</u>' button.

|                                                                                                    | You're viewing Training account 356            |
|----------------------------------------------------------------------------------------------------|------------------------------------------------|
| NHS Jobs                                                                                           | Signed in as <u>Andrea Ballantyne</u> Sign Out |
| BETA Your <u>feedback</u> will help us to improve this service.                                    |                                                |
| ✓ Go back                                                                                          |                                                |
| Close advert                                                                                       | Shortlisting lead                              |
| Score your Training Assistant applications                                                         | Andrea Ballantyne                              |
| 1<br>Your advert will close in 222 days. You can <u>close the advert early i</u> f you<br>need to. | IN PROGRESS<br>2 scored                        |
|                                                                                                    | Change the shortlisting lead                   |
| You cannot choose your shortlist until the advert is closed.                                       | Shortlisting panel                             |
| -                                                                                                  | Add someone to the panel                       |
| You are scoring as the <b>Shortlisting lead</b> .                                                  |                                                |
| There have been 2 applications so far.                                                             |                                                |
| You have <u>scored 2</u> (A 1 is in progress).<br>You have <b>0 to score</b> .                     |                                                |
| You can <u>view and change your scores</u> . 2                                                     |                                                |
|                                                                                                    |                                                |
| Continue scoring                                                                                   |                                                |
|                                                                                                    |                                                |
|                                                                                                    |                                                |
| Privacy policy Terms and conditions Accessibility. Statement Cookies How t                         | o create and publish jobs                      |
|                                                                                                    | © Crown copyright                              |

#### View and change scores

This page gives you instructions for how to view and change the application scores.

**Important:** You'll only see this page if you're changing the application scores.

To view and change the application scores, complete the following step:

- 1. Select the '<u>View and change score</u>' link.
  - or
- 2. Select the '<u>Go back'</u> link.

| NHS Jobs                                 |                                 |                | You're viewing <b>Tra</b><br>Signed in as <u>Andrea B</u> : |                   |
|------------------------------------------|---------------------------------|----------------|-------------------------------------------------------------|-------------------|
| BETA Your <u>feedback</u> will help      | us to improve this service.     |                |                                                             |                   |
| Go back                                  |                                 |                |                                                             |                   |
| Score applications<br>Applications score | d                               |                |                                                             |                   |
| You have scored 2 applications           | j.                              |                |                                                             |                   |
| You have 0 left to score out of          | the 2 applications you received | ved (🛕 1 is ir | n progress).                                                |                   |
| Applications already score               | d                               |                |                                                             |                   |
| Applicant ID                             | Score                           |                | Action                                                      |                   |
| AR-220517-00038                          | IN PROGRESS                     |                | View and change score                                       |                   |
| AR-220517-00037                          | 2 out of 4                      |                | View and change score                                       |                   |
|                                          |                                 |                |                                                             |                   |
|                                          |                                 |                |                                                             |                   |
| Privacy policy Terms and condi           | tions Accessibility Statement   | <u>Cookies</u> | How to create and publish jobs                              | © Crown copyright |
|                                          |                                 |                |                                                             | w rown cooviion   |

If you don't want to change the application scores, you've reached the end of this user guide.

#### View the application score

This page gives you instructions for how to view the application score.

**Important:** You can only view the application scores on this page.

To change the application score, complete the following step:

- 1. Select the '<u>Change score</u>' button (optional).
  - or
- 2. Select the 'Go back' link.

|                                                                                                    | wing NHS Business Services Authority Change                                                                                                    |
|----------------------------------------------------------------------------------------------------|----------------------------------------------------------------------------------------------------|
| NAS Jobs                                                                                                    | Signed in as <u>NHS BSA Training</u> Sign Out                                                                                                    |
| BETA Your feedback will help us to improve this service.                                                                                                    |                                                                                                    |
| < Go back                                                                                                    |                                                                                                    |
| Scored application AR-220427-00012                                                                                                    |                                                                                                    |
| You scored this application 2 out of 3.                                                                                                    |                                                                                                    |
| You scored:                                                                                                    |                                                                                                    |
| 2 out of 3 for essential criteria<br>0 out of 0 for desirable criteria                                                                                                    |                                                                                                    |
| Your notes about this application                                                                                                    |                                                                                                    |
| Change score                                                                                                    |                                                                                                    |
|                                                                                                    |                                                                                                    |
|                                                                                                    |                                                                                                    |
| • Qualifications, training and job history.                                                                                                    |                                                                                                    |
| Person Specification                                                                                                    |                                                                                                    |
| Person Specification<br>Qualifications                                                                                                    | Essential criteria                                                                                                    |
| Person Specification<br>Qualifications<br>Essential Qualifications                                                                                                    | Essential criteria                                                                                                    |
| Person Specification<br>Qualifications                                                                                                    | Select all they have evidenced.                                                                                                    |
| Person Specification<br>Qualifications<br>Essential Qualifications                                                                                                    | Select all they have evidenced.<br>GCSE grade A to C in English<br>and Maths                                                                                                    |
| Person Specification<br>Qualifications<br>Essential Qualifications                                                                                                    | Select all they have evidenced.                                                                                                    |
| Person Specification<br>Qualifications<br>Essential Qualifications                                                                                                    | Select all they have evidenced.<br>GCSE grade A to C in English<br>and Maths<br>Qualified to NVQ level 2 in                                                                                                    |
| Person Specification<br>Qualifications<br>Essential Qualifications<br>O'level grade A to C in English, Maths and Science                                                                                                    | Select all they have evidenced.<br>GCSE grade A to C in English<br>and Maths<br>Qualified to NVQ level 2 in                                                                                                    |
| Person Specification<br>Qualifications<br>Essential Qualifications<br>O'level grade A to C in English, Maths and Science<br>Experience<br>Essential Experience<br>My current role as an Administrator is extremely fast-paced. The phones                                                                                                    | Select all they have evidenced.  GCSE grade A to C in English<br>and Maths  Qualified to NVQ level 2 in<br>Training and Support  Essential criteria                                                                                 |
| Person Specification<br>Qualifications<br>Essential Qualifications<br>O'level grade A to C in English, Maths and Science<br>Experience<br>Essential Experience                                                                                                    | Select all they have evidenced.  GCSE grade A to C in English<br>and Maths  Qualified to NVQ level 2 in<br>Training and Support  Essential criteria  Select all they have evidenced.  Experience of working<br>within a busy office |
| Person Specification<br>Qualifications<br>Essential Qualifications<br>O'level grade A to C in English, Maths and Science<br>O'level grade A to C in English, Maths and Science<br>Experience<br>Essential Experience<br>My current role as an Administrator is extremely fast-paced. The phones<br>never stop ringing, I manage a busy email queries inbox from as well as<br>queries and requests from internal colleagues. I have the ability to<br>prioritize and manage my time effectively and have the judgement and<br>skill to complete and prioritise tasks. I like to push myself to go the extra                                                                                                    | Select all they have evidenced.  GCSE grade A to C in English<br>and Maths  Qualified to NVQ level 2 in<br>Training and Support  Essential criteria  Select all they have evidenced.  Experience of working<br>within a busy office |
| Person Specification<br>Qualifications<br>Essential Qualifications<br>O'level grade A to C in English, Maths and Science<br>O'level grade A to C in English, Maths and Science<br>Essential Experience<br>My current role as an Administrator is extremely fast-paced. The phones<br>never stop ringing, I manage a busy email queries inbox from as well as<br>queries and requests from internal colleagues. I have the ability to<br>prioritize and manage my time effectively and have the judgement and<br>skill to complete and prioritise tasks. I like to push myself to go the extra<br>mile and work well under pressure.                                                                                                    | Select all they have evidenced.  GCSE grade A to C in English<br>and Maths  Qualified to NVQ level 2 in<br>Training and Support  Essential criteria  Select all they have evidenced.  Experience of working<br>within a busy office |
| <section-header>         Person Specification         Qualifications         Essential Qualifications         O'level grade A to C in English, Maths and Science         Experience         Experience         My current role as an Administrator is extremely fast-paced. The phones never stop ringing, I manage a busy email queries inbox from as well as queries and requests from internal colleagues. I have the ability to prioritize and manage my time effectively and have the ability to go the extremely fast paced. It is prioritize and more than a the ability to go the extremely fast paced. It is prioritize and manage my time effectively and have the ability to go the extremely fast paced. It is prioritize and manage my time effectively and have the ability to go the extremely fast paced. It is prioritize and manage my time effectively and have the ability to go the extremely fast paced. It is push myself to go the extremely fast paced. It is prioritize and more than a treat and prioritize tasks. I like to push myself to go the extremely fast paced.         C to back</section-header> | Select all they have evidenced.  GCSE grade A to C in English<br>and Maths  Qualified to NVQ level 2 in<br>Training and Support  Essential criteria  Select all they have evidenced.  Experience of working<br>within a busy office |

If you don't want to change the application score, you've reached the end of this user guide.

# Change the application scores

This page gives you instructions for how to change the application score.

To change the application scores, complete the following steps:

- 1. In the Essential criteria section, select all the boxes they have evidenced.
- 2. In the **Desirable criteria** section, select all the boxes they have evidenced.
- 3. Select the '<u>Save changes to scored application</u>' button. or
- **4.** Select the <u>Exit without changes'</u> link.

| NHS Jobs                                                                                                    | Signed in as NHS BSA Training Sign Out                                                                                              |
|----------------------------------------------------------------------------------------------------|----------------------------------------------------------------------------------------------------|
| BETA Your feedback will help us to improve this service.                                                                                                    |                                                                                                    |
| Scored application Change AR-220427-00012 score                                                                                                    |                                                                                                    |
| Oualifications, training and job history                                                                                                    |                                                                                                    |
| Person Specification                                                                                                    |                                                                                                    |
| Qualifications                                                                                                    |                                                                                                    |
| Essential Qualifications                                                                                                    | Essential criteria                                                                                                    |
| O'level grade A to C in English, Maths and Science                                                                                                    | Select all they have evidenced,<br>GCSE grade A to C in English<br>and Maths<br>Qualified to NVQ level 2 in<br>Training and Support |
| Experience                                                                                                    |                                                                                                    |
| Essential Experience                                                                                                    | Essential criteria                                                                                                    |
| My current role as an Administrator is extremely fast-paced. The phones<br>never stop ringing, I manage a busy email queries inbox from as well as<br>queries and requests from internal colleagues. I have the ability to<br>prioritize and manage my time effectively and have the judgement and<br>skill to complete and prioritise tasks. I like to push myself to go the extra<br>mile and work well under pressure. | Select all they have evidenced.  Experience of working within a busy office environment                                             |
| Application summary                                                                                                    |                                                                                                    |
| Notes about application (optional)<br>You can add notes for internal use. They could be requested as feedback by                                                                                                    |                                                                                                    |
| the applicant.                                                                                                    |                                                                                                    |
| After you've finished scoring this application, you'll have 0 left to score.                                                                                                    |                                                                                                    |
| Save changes to scored application                                                                                                    |                                                                                                    |
| Exit without changes                                                                                                    |                                                                                                    |
|                                                                                                    |                                                                                                    |

You've saved changes to scored applications or exited without changes and reached the end of this user guide.

# **Shortlisting**

This page gives you instructions for how to access a job listing at the shortlisting recruitment stage.

**Important:** You'll only see this page if you're scoring an application for a closed job listing.

To access a job listing at shortlisting recruitment stage, complete the following step:

**1.** Select the '<u>Shortlisting</u>' link.

| NHS Jobs                          |                                       | You're viewing NHS BSA - UAT                   |  |
|-----------------------------------|---------------------------------------|------------------------------------------------|--|
| NHS Jobs                          |                                       | Signed in as Mike Wardman Sign Out             |  |
| BETA Your feedback                | will help us to improve this service. |                                                |  |
| NHS BSA - UAT<br><b>Dashboard</b> |                                       | What you can do                                |  |
|                                   | Listings by user                      | Create a job listing                           |  |
|                                   |                                       | Search for a listing                           |  |
| Showing tasks for                 |                                       | Search for an applicant                        |  |
| All users                         | ~                                     |                                                |  |
| <u>Draft</u>                      | 109 - on track 43, overdue 66         | Manage the account                             |  |
|                                   |                                       | Manage users                                   |  |
| <u>Approvals</u>                  | 8 - on track 0, overdue 8             | At risk applicants                             |  |
|                                   |                                       | Accredited logos<br>Key performance indicators |  |
| Published                         | 17 - on track 16, overdue 1           | (KPIs)                                         |  |
|                                   |                                       | Approval settings                              |  |
| Shortlisting                      | 83 - on track 6, overdue 77           | Departments<br>Criminal convictions and        |  |
|                                   |                                       | cautions                                       |  |

# Select the shortlisted job listing for scoring

This page gives you instructions for how to select the shortlisted job listing for scoring.

Important: You must have received at least 1 application to score it.

To select the shortlisted job listing for scoring, complete the following steps:

- 1. Select the 'Job title' link to view the job details (optional).
- **2.** Select the '<u>Score applications'</u> link.

| Dobs Jobs                                                                                        | -                            | <u>S BSA Training</u> Sign Out    |
|--------------------------------------------------------------------------------------------------|------------------------------|-----------------------------------|
| BETA Your feedback will help us to improve this service.                                         | Show tas                     |                                   |
| BETA Your feedback will help us to improve this service.                                         |                              | ks for all accounts               |
|                                                                                                  |                              |                                   |
| K Go back                                                                                        |                              |                                   |
| NHS Business Services Authority                                                                  |                              |                                   |
| Shortlisting                                                                                     |                              |                                   |
| Showing tasks for                                                                                |                              |                                   |
| All users 🗸                                                                                      |                              |                                   |
| Showing tasks All Shortlisting                                                                   |                              |                                   |
| Job title Deadline Scoring not completed                                                         | Task                         | What needs doing next             |
| Training and Support     09 May 2022       Officer     ON TRACK       A0090-22-4213     ON TRACK | Online scoring               | Score applications (2)            |
|                                                                                                  |                              |                                   |
|                                                                                                  |                              |                                   |
| Privacy policy Terms and conditions Accessibility Statement Cookie                               | es How to create and publish | j <u>obs</u><br>© Crown copyright |

# **Score applications**

This page gives you instructions for how to score applications.

To score applications, complete the following step:

**1.** Select the 'Score applications' button.

| NHS Jobs                                                        | You're viewing NHSBSA MW UAT Change<br>Signed in as Michael Wardman Sign Out                 |
|-----------------------------------------------------------------|----------------------------------------------------------------------------------------------|
| BETA Your <u>feedback</u> will help us to improve this service. |                                                                                              |
| < Go back<br>NHSBSA MW UAT                                      |                                                                                              |
| Training and Support Officer listing                            | What needs doing next                                                                        |
| SHORTLISTINGONLINE SCORINGReference number: A0201-22-4879       | Score applications                                                                           |
| Job details Team Applicant details                              | <u>Reuse this listing</u>                                                                    |
| The job title                                                   | <u>Transfer applicants to a copy of</u><br><u>this listing</u><br><u>Remove this listing</u> |
| Job title and reference number                                  | Download applicant contact<br>details                                                        |
| The details of the job                                          | Add Applicant                                                                                |

If you're using online scoring, go to the 'Score applications online' page.

If you're using offline scoring, go to the 'Score applications offline' page.

# Score applications online

This page gives you instructions for how to score applications online.

**Important:** You'll only see this page if you're scoring applications online. You need to complete your scoring before you select your shortlist.

To start scoring your applications, complete the following steps:

- 1. Select the '<u>2 to score'</u> link. or
- 2. Select the 'Start scoring applications' button.
- 3. Select the <u>'Change the shortlisting lead'</u> link (optional).
- 4. Select the 'Add someone to the panel' link (optional).

| NHS Jobs                                                                     | You're viewing Training Account 365         |
|------------------------------------------------------------------------------|---------------------------------------------|
|                                                                              |                                             |
| < Go back                                                                    |                                             |
| Closed advert                                                                | Shortlisting lead                           |
| Score your Training and Support Officer<br>applications                      | Lee Mapes TM<br>NOT STARTED                 |
| Your advert closed on 12th September 2022.                                   | Change the shortlisting lead 3              |
| You need to complete your scoring before you select your shortlist.          | Shortlisting panel Add someone to the panel |
| You are scoring as the <b>Shortlisting lead</b> .                            |                                             |
| There were 1 applications in total.                                          |                                             |
| You have <b>scored 0</b><br>You have <u>1 to score</u> .                     |                                             |
| 2 Start scoring applications                                                 |                                             |
| Privacy policy Terms and conditions Accessibility Statement Cookies Help and | g <u>uidance</u><br>© Crown copyright       |

# Score applications offline

This page gives you instructions for how to score applications offline.

**Important:** You'll only see this page if you're scoring applications offline. You'll still choose your shortlist online. You cannot do this online until the advert is closed.

To score applications offline, complete the following steps:

- 1. Select the 'Download all applications' button. or
- 2. Select the 'Download individual applications' button.
- 3. Select the 'close your advert early' link (optional).

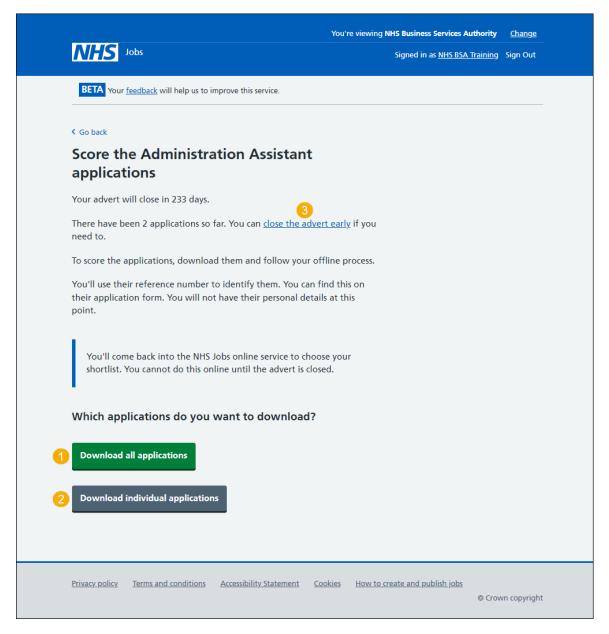

Tip: The applications are downloaded in a portable document format (PDF) file.

#### Which applications do you want to download?

This page gives you instruction for how to download individual applications.

**Important:** You'll only see this page if you're downloading one or more applications to score.

To download one or more applications, complete the following steps:

- **1.** Select the 'Select all' link.
  - or
- 2. Select an individual application box.
- 3. Select the 'Download applications' button.
- 4. Select the '<u>Return to overview</u>' link.

| NHS                         | Jobs                                            | You're viewing <b>NHS Business Services Autho</b><br>Signed in as <u>NHS BSA Trair</u> |                 |
|-----------------------------|-------------------------------------------------|----------------------------------------------------------------------------------------|-----------------|
| BETA Your                   | feedback will help us to improve this service.  |                                                                                        |                 |
| <ul> <li>Go back</li> </ul> |                                                 |                                                                                        |                 |
| Which a<br>downlo           | pplications do you want to<br>ad?               |                                                                                        |                 |
| 1 Select all                | Application reference ID                        |                                                                                        |                 |
| 2                           | AR-220505-00008                                 |                                                                                        |                 |
|                             | AR-220505-00009                                 |                                                                                        |                 |
|                             |                                                 |                                                                                        |                 |
| 3 Download                  | applications                                    |                                                                                        |                 |
| 4 Return to overv           | iew                                             |                                                                                        |                 |
|                             |                                                 |                                                                                        |                 |
| Privacy policy              | Terms and conditions Accessibility Statement Co | okies How to create and publish jobs                                                   | Crown copyright |

Tip: You can select more than one application to download.

Once you've finished scoring applications, you can go to the '<u>Close your advert early</u>' page.

# **Close advert early**

This page gives you instructions for how to close the job advert early.

**Important:** You'll only see this option if you're a 'Super user', Team manager' or Recruiting Administrator' role. Closing the advert early will mean that no one else will be able to apply for the job.

To close the job advert early, complete the following step:

- Select the 'Yes, close advert early' button. or
- 2. Select the 'No, keep advert open' link.

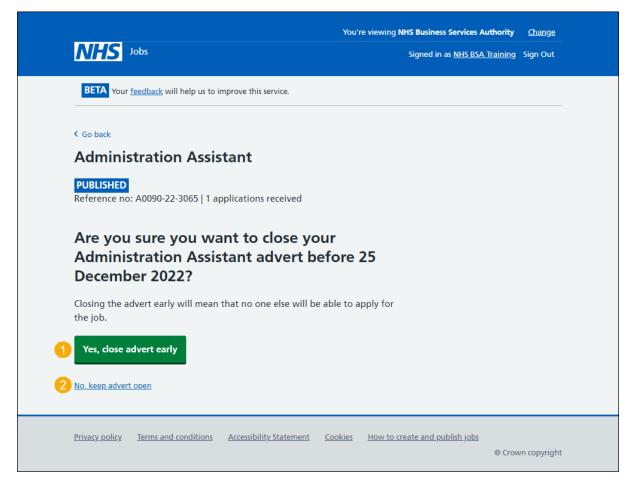

**Tip:** To find out how to shortlist applicants for interview, go to the '**How to shortlist applicants for interview in NHS Jobs'** user guide or video from the '**Score and shortlist**' section of the '<u>Help and support for employers</u>' webpage.

You've reached the end of this user guide.